## 使用安全防火牆7.2版配置SecureX並對其進行故 障排除

目錄

簡介 必要條件 需求 採用元件 背景 設定 驗證

簡介

本文說明如何將SecureX與安全防火牆7.2上的思科安全防火牆整合進行整合和故障排除。

#### 必要條件

需求

思科建議瞭解以下主題:

- Firepower Management Center (FMC)
- 思科安全防火牆
- 映像的可選虛擬化
- 安全防火牆和FMC必須獲得許可

採用元件

- 思科安全防火牆 7.2
- Firepower管理中心(FMC)- 7.2
- 安全服務交換(SSE)
- SecureX
- 智慧授權入口網站
- 思科威脅回應(CTR)

本文中的資訊是根據特定實驗室環境內的裝置所建立。文中使用到的所有裝置皆從已清除(預設 )的組態來啟動。如果您的網路運作中,請確保您瞭解任何指令可能造成的影響。

#### 背景

7.2版包括對Secure Firewall與SecureX和SecureX Orchestration整合的方式的更改:

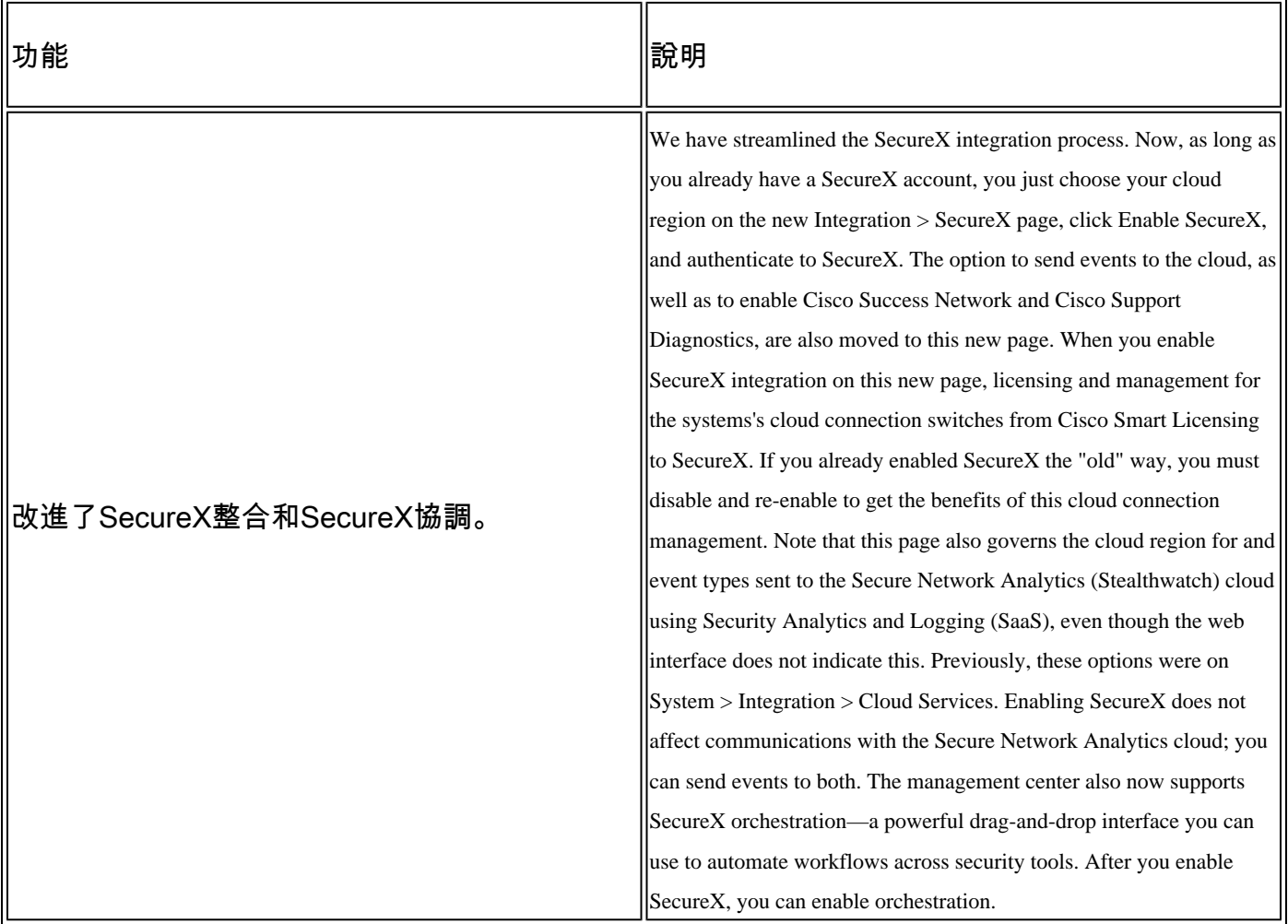

請參閱7.2完整<u>發行說明</u>以檢查此發行版中包含的所有功能。

### 設定

在開始整合之前,請確保您的環境中允許這些URL:

#### 美國地區

- api-sse.cisco.com
- eventing-ingest.sse.itd.cisco.com

#### 歐盟地區

- api.eu.sse.itd.cisco.com
- eventing-ingest.eu.sse.itd.cisco.com

#### 亞太及日本地區

- api.apj.sse.itd.cisco.com
- eventing-ingest.apj.sse.itd.cisco.com

步驟1.啟動整合日誌到FMC。轉至Integration>SecureX,選擇要連線的區域(美國、歐盟或 APJC),選擇要轉發到SecureX的事件型別,然後選擇Enable SecureX:

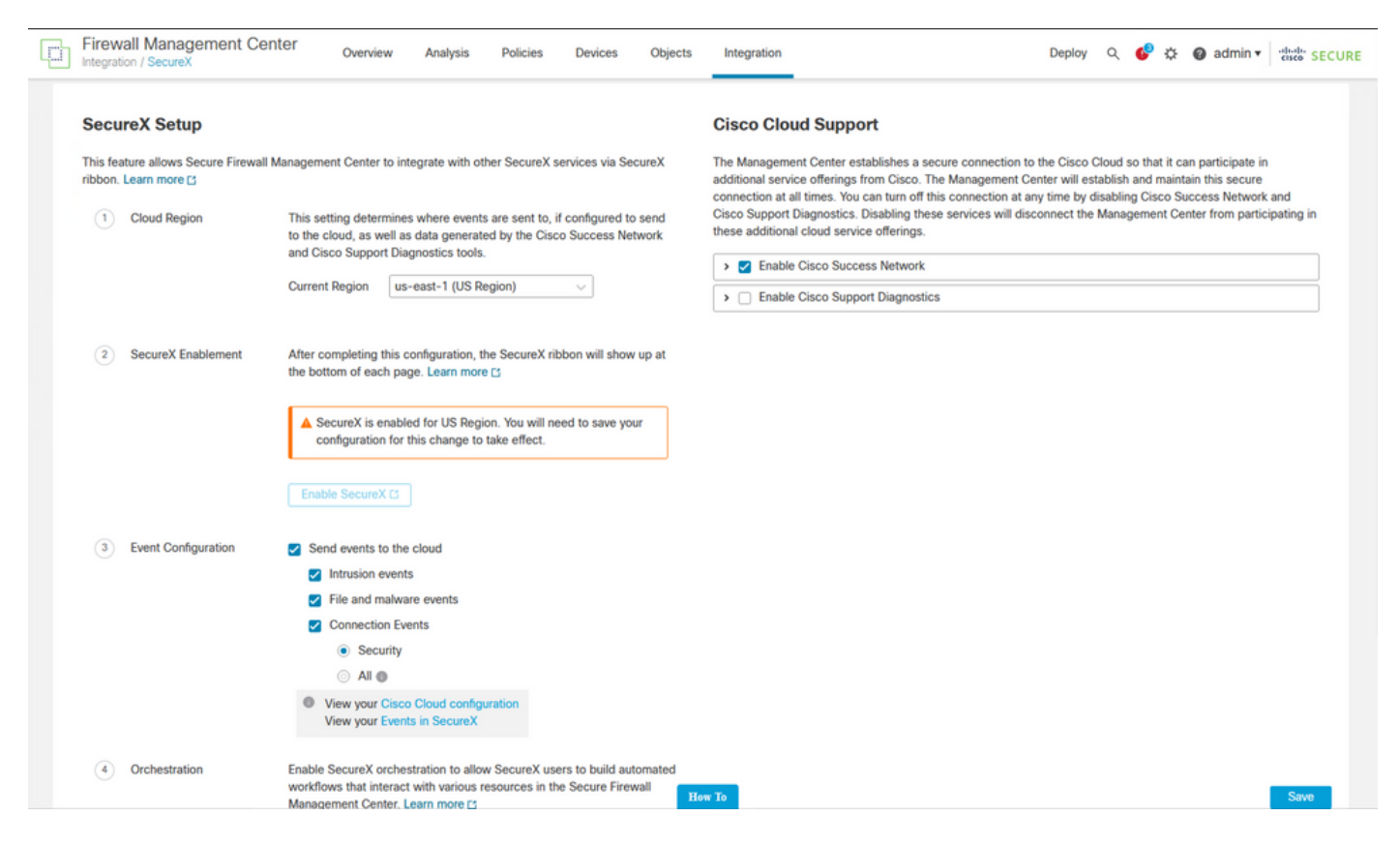

請注意,在您選擇之前,不會應用這些更改 Save .

步驟 2.選擇儲存後,系統會將您重定向至SecureX帳戶中授權您的FMC(您需要在此步驟之前登入 SecureX帳戶),選擇Authorize FMC:

## **Grant Application Access**

Please verify the code provided by the device.

# 21D41262

The application FMC would like access to your SecureX account. Specifically, FMC is requesting the following:

- casebook: Access and modify your casebooks
- enrich: Query your configured modules for threat intelligence (enrich:read)
- · global-intel: Access AMP Global Intelligence
- inspect: Extract Observables and data from text (inspect:read)
- integration: Manage your modules (integration:read)
- notification: Receive notifications from integrations
- orbital: Orbital Integration.
- private-intel: Access Private Intelligence
- profile: Get your profile information
- registry: Manage registry entries (registry/user/ribbon)
- response: List and execute response actions using configured modules
- sse: SSE Integration. Manage your Devices.
- telemetry: collect application data for analytics (telemetry: write)
- users: Manage users of your organisation (users:read)

**Authorize FMC** 

Deny

#### 關於此翻譯

思科已使用電腦和人工技術翻譯本文件,讓全世界的使用者能夠以自己的語言理解支援內容。請注 意,即使是最佳機器翻譯,也不如專業譯者翻譯的內容準確。Cisco Systems, Inc. 對這些翻譯的準 確度概不負責,並建議一律查看原始英文文件(提供連結)。